## **ios mail**

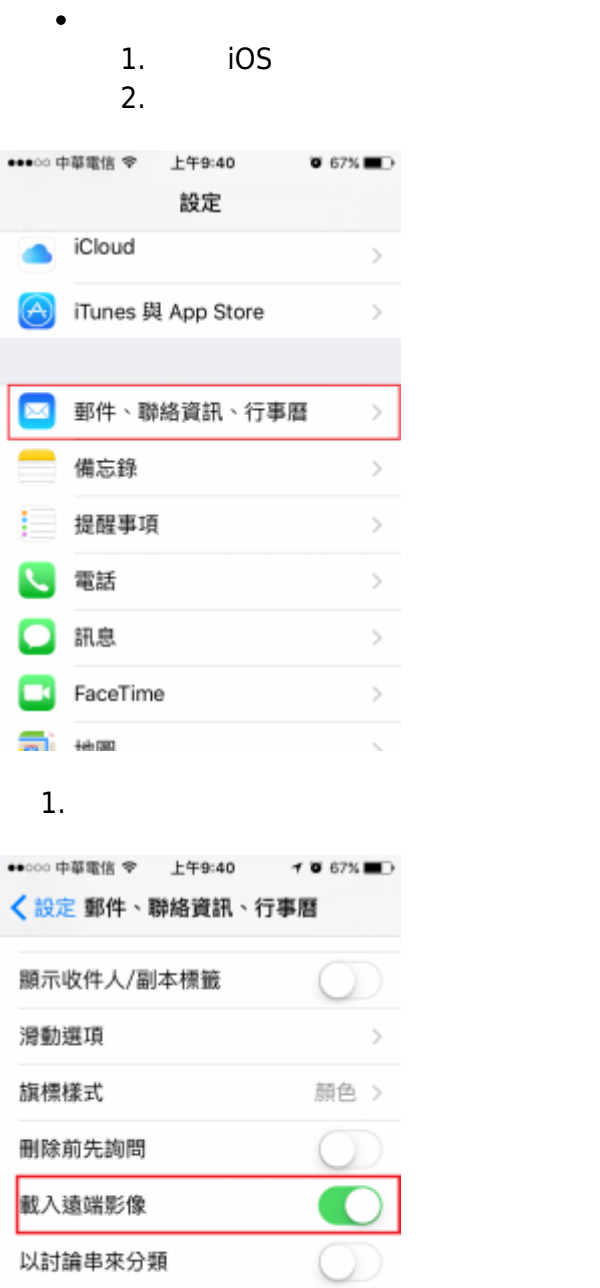

1.  $\blacksquare$ 

標示位址

寄送密件副本给自己

 $\cup$ 

関閉 >

●●000 中華電信 令 上午9:40  $\bullet$  67%  $\blacksquare$ 〈設定 郵件、聯絡資訊、行事曆 顯示收件人/副本標籤 滑動選項 旗標樣式 顏色 > 刪除前先詢問 載入遠端影像 以討論串來分類 寄送密件副本给自己 標示位址 關閉 >

From: <http://net.nthu.edu.tw/netsys/>-

Permanent link: **[http://net.nthu.edu.tw/netsys/security:email\\_setup:ios](http://net.nthu.edu.tw/netsys/security:email_setup:ios)**

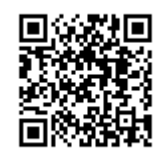

Last update: **2017/09/14 10:12**